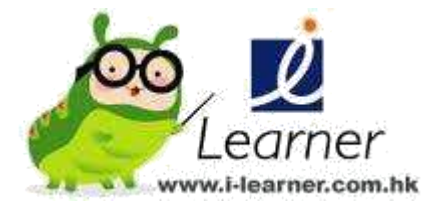

## **Math i-Learner** 數學平台 學生使用指南

## 1. 開始

進入「智好學計劃」網站 http://www.i-learner.com.hk, 並於上方選擇 Math i-Learner 數學平台, 然後輸入你的 Username (用戶名) 和 Password (密碼)。

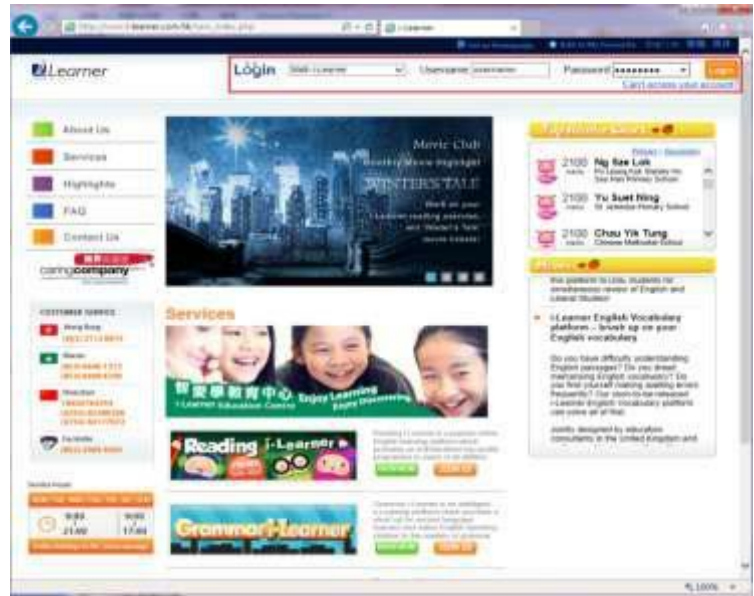

## 2. 主目錄

如果登入成功, 你會看見有數學博士出現的界面。在中間會顯示今星期的練習, 你亦可以選擇之前月份的練習; 在左邊有「我的成績表」、「課程表」、「個人 資料」和「積分榜」。

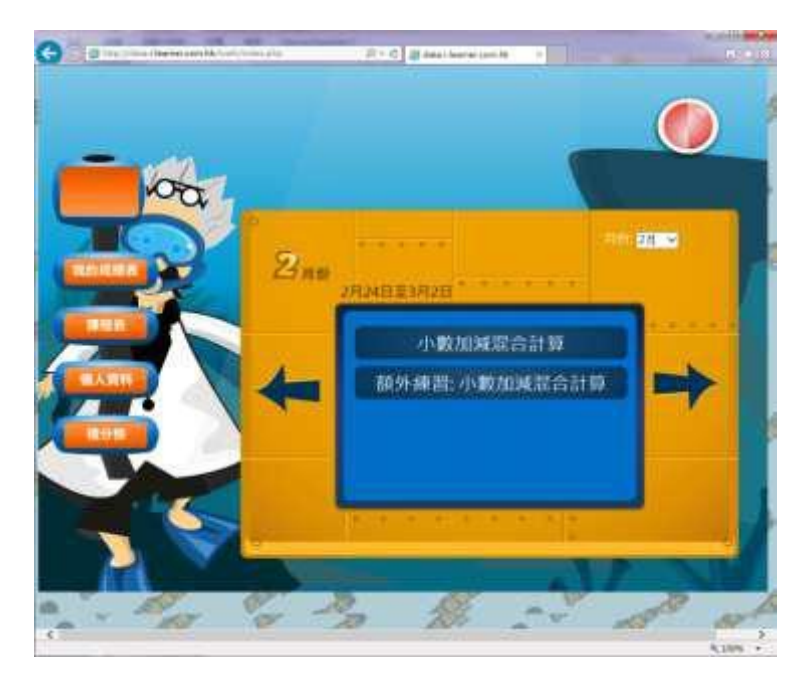

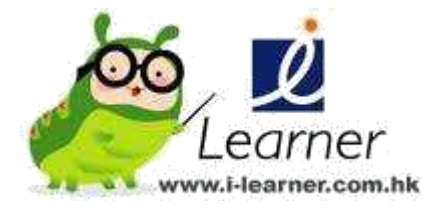

3. 登出

完成練習後, 記得登出你的帳號啊!

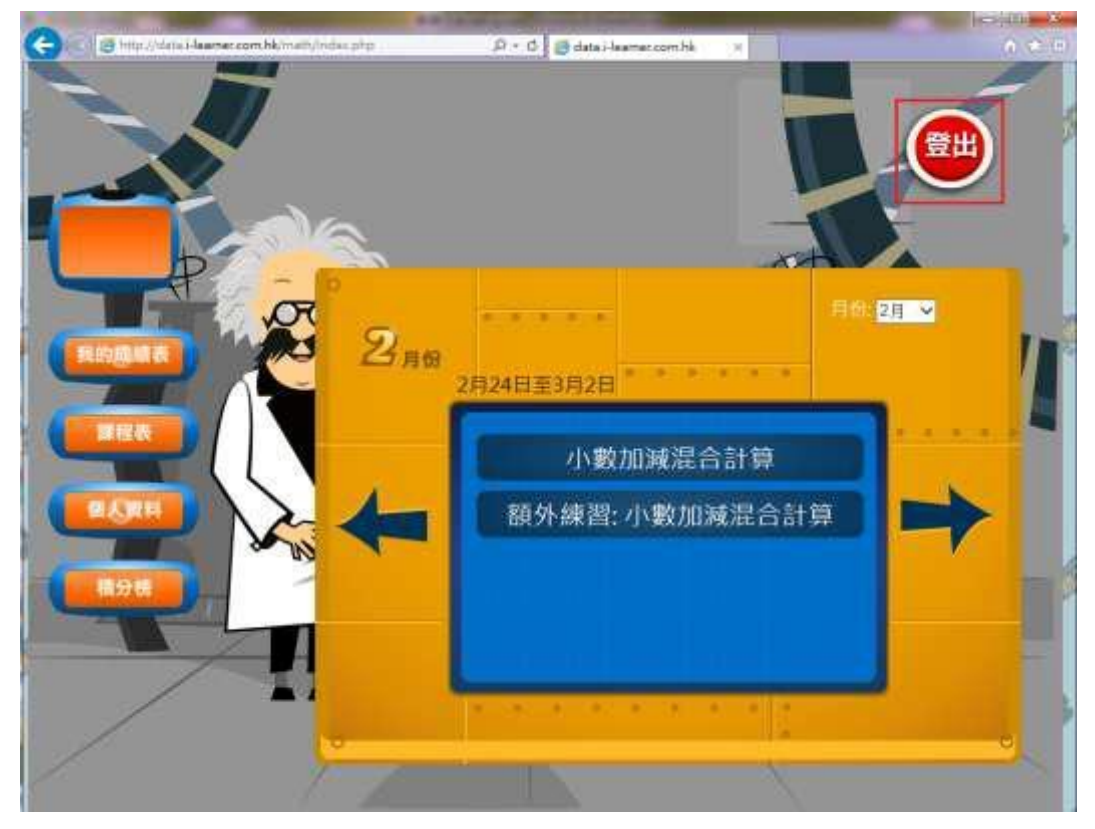

4. 問題及意見

如果你有任何問題、意見或建議, 歡迎 WhatsApp 9388 6251 或電郵至

[customer@i-learner.com.hk](mailto:customer@i-learner.com.hk)

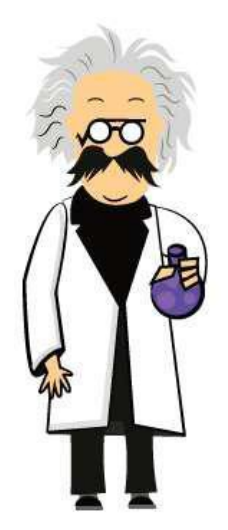